# **CONTAINER ORCHESTRATION**

An end of summer recap By Janaki

# **THE PROJECT**

- $\blacksquare$  Extend the containers to the project
- Automate tests
- "Fail gracefully"

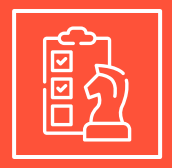

# **THE GOAL**

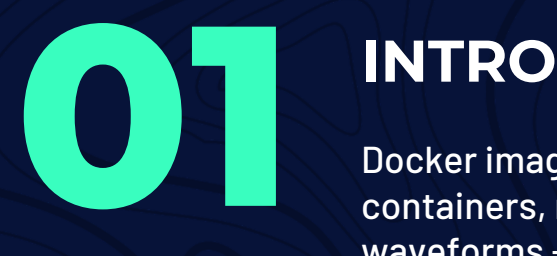

Docker images, containers, redhawk, waveforms + components

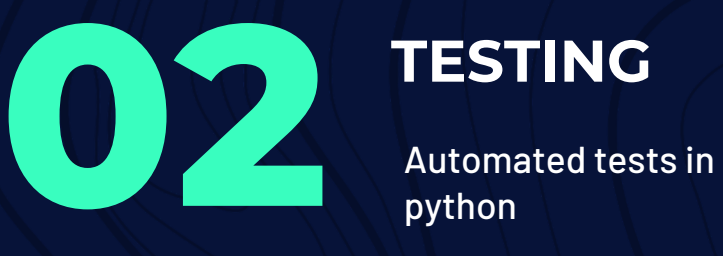

### **TESTING**

python

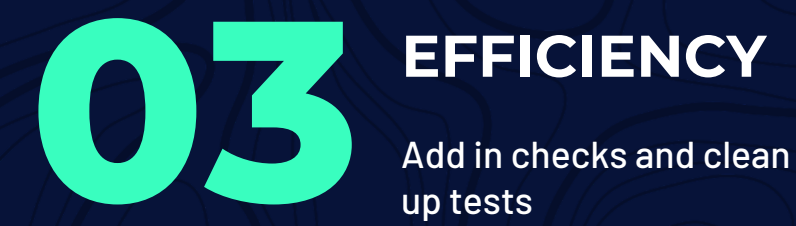

up tests

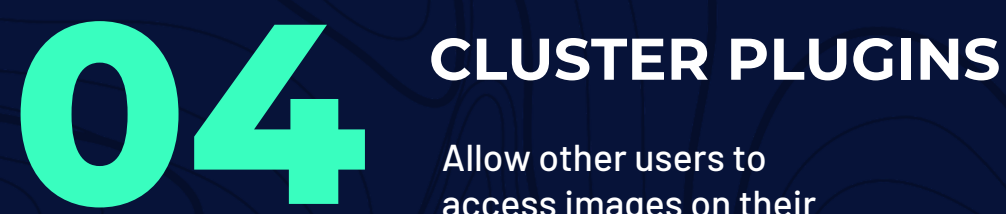

access images on their device

# **SEE IT IN ACTION**

```
def test bad image(self):
    self.assertNotEqual(self. domMgr, None)
    self.assertEqual(len(self. domMgr. get applicationFactories()), 0)
    self.assertEqual(len(self. domMgr. get applications()), \theta)
```
self.assertRaises(CF.ApplicationFactory.CreateApplicationError, self. domMgr.createApplication, "/waveforms/bad image wf/bad image wf.sad.xml", "bad image app", [], [])

```
#check that domain manager has not crashed
try:
    self. domMgr. get identifier()
except:
    self.assertTrue(False)
```
2021-08-19 11:57:10 INFO ApplicationFactory:2688 - NOT Executing a cluster yet 2021-08-19 11:57:10 TRACE ApplicationFactory:2741 - Waiting 60s for all components to register 2021-08-19 11:57:10 TRACE Application:172 - Component is of cluster type and using cluster logic 2021-08-19 11:57:10 TRACE Cluster:133 - Check terminated bad\_image\_1:bad\_image\_app\_1 badimage1badimageapp1 2021-08-19 11:57:10 TRACE systemCallLib:44 - Getting cmd docker container ls --filter "name=badimage1badimageapp1" --format '{{json .Status}}' 2>&1 2021-08-19 11:57:10 TRACE Cluster:138 - Status with an output of "" 2021-08-19 11:57:10 ERROR ApplicationFactory:998 - Failed to create application 'bad\_image\_app': Executing component bad\_image\_1 implementation cpp: component terminated before registering with application 2021-08-19 11:57:10 TRACE Application:312 - terminate is attempting to delete pod bad\_image\_1:bad\_image\_app\_1 2021-08-19 11:57:10 TRACE Application:172 - Component is of cluster type and using cluster logic 2021-08-19 11:57:10 TRACE Cluster:133 - Check terminated bad\_image\_1:bad\_image\_app\_1 badimage1badimageapp1 2021-08-19 11:57:10 TRACE systemCallLib:44 - Getting cmd docker container ls --filter "name=badimage1badimageapp1" --format '{{json .Status}}' 2>&1 2021-08-19 11:57:10 TRACE Cluster:138 - Status with an output of ""

# **A JAVA COMPONENT**

```
def test container launches java(self):
    self.assertNotEqual(self. domMgr, None)
    app=self. domMgr.createApplication(
        "/waveforms/JavaContainerComp wf/JavaContainerComp wf.sad.xml", "java wf", [], [])
    self.container check(app)
    #check that domain manager has not crashed
    try:
        self. domMgr. get identifier()
    excent:
        self.assertTrue(False)
          @localhost testing]$ docker container ls
CONTAINER ID
                                    COMMAND
                     TMAGE
                                                   CREATED
                                                                  STATUS
                                                                                PORTS
                                                                                               NAMES
          @localhost testing]$
      localhost testing]$ docker container ls
                    COMMAND
                                        CREATED
                                                                               PORTS
                                                                                       NAMES
CONTAINER ID
           TMAGE
                                                            STATUS
a4c08b205d4c
                    "/bin/bash -lc '/var..."
                                        Less than a second ago
                                                            Up Less than a second
                                                                                       javacomponentjavawf1
           javacomp
```
## **A CLOSER LOOK**

```
def container check(self.app):
    num components = len(self. domMgr. get applications()[0]. get registeredComponents())#loops through each component in list
    for component in self. domMgr. get applications()[0]. get registeredComponents():
        identifier=component.identifier
        identifier=identifier.replace("","")
        identifier=identifier.replace(":","")
        command="docker ps -q -f name="+identifier
        timeout = time.time() + 10output=subprocess.Popen(command.split(""), stdout=subprocess.PIPE).communicate()[0]
        #updates output until there is a component
        while output == "" :
            #fails if function reaches a timeout
            if time.time() > timeout:app.releaseObject()
                self.assertTrue(False)
            output=subprocess.Popen(command.split(""), stdout=subprocess.PIPE).communicate()[0]
        app.releaseObject()
        timeout=time.time() + 10#updates output until there is no component
        while output != "":
            #fails if function reaches a timeout
            if time.time() > timeout:assertTrue(False)
            output=subprocess.Popen(command.split(""), stdout=subprocess.PIPE).communicate()[0]
```
### **MAKEFILE.AM**

```
CLUSTERLIST = sdr/dom/components/JavaContainerComp \sdr/dom/components/cluster launch success \
             sdr/dom/components/bad image \
             sdr/dom/components/SimpleGain
             sdr/dom/components/java component
             sdr/dom/components/test python
```

```
IMAGE BUILD = docker build --rm \-f ./$1.Dockerfile \ \--build-arg $2="$3" \
                  -t $(cal l c, $4):$(VERSION) \setminus\cdot /
```

```
all-local: custom plugins
       python setup.py $(OSSIE V_pysetup) build
```
### custom:

\$(info INFO:\$(foreach CUSTOM,\$(CLUSTERLIST),\$(call IMAGE BUILD,\$@,custom asset,\$(CUSTOM),\$(call dirname,\$(CUSTOM)));)) \$(foreach CUSTOM,\$(CLUSTERLIST),\$(call IMAGE BUILD,\$@,custom asset,\$(CUSTOM),\$(call dirname,\$(CUSTOM)));)

# **SPD FILE**

<?xml version="1.0" encoding="UTF-8"?> <!DOCTYPE softpkg PUBLIC "-//JTRS//DTD SCA V2.2.2 SPD//EN" "softpkg.dtd"> <softpkg\_id="DCE:7131e885-86ec-42aa-a9ae-307644466758" name="JavaContainerComp" type="2.0.6"> <title></title> <author> <name>null</name> </author> <propertyfile type="PRF"> <localfile name="JavaContainerComp.prf.xml"/> </propertyfile> <descriptor> <localfile name="JavaContainerComp.scd.xml"/> </descriptor> <implementation id="java"> <description>The implementation contains descriptive information about the template for a software resource.</description> <code type="Container"> <localfile name="iava"/> <entrypoint>java/startJava.sh::javacontainercomp</entrypoint>  $\lt$ /code> <compiler name="/usr/bin/javac" version="1.7"/> <programminglanguage name="Java"/> <humanlanguage name="EN"/> <runtime name="/usr/bin/java" version="1.7"/> <os name="Linux"/> </implementation> </softpkg>

### **WHAT I LEARNED**

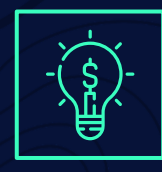

### **Testing**

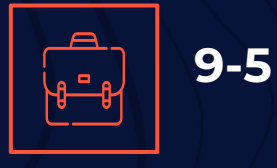

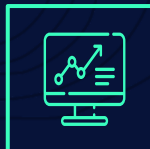

**C++, Python, Gitlab, Docker**

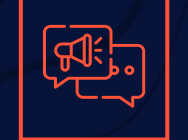

**How to ask for help**

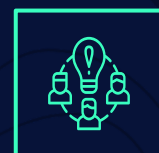

**Redhawk**

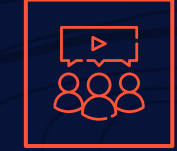

**Collaboration**

## **CHALLENGES**

### **Git Remote**

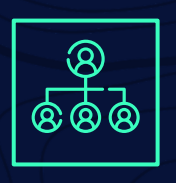

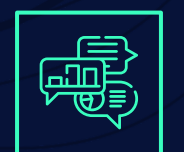

**Google** 

### **Testing errors**

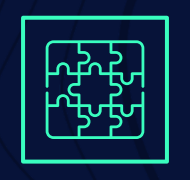

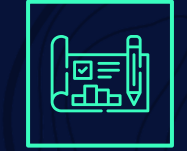

### **Cluster Plugins**

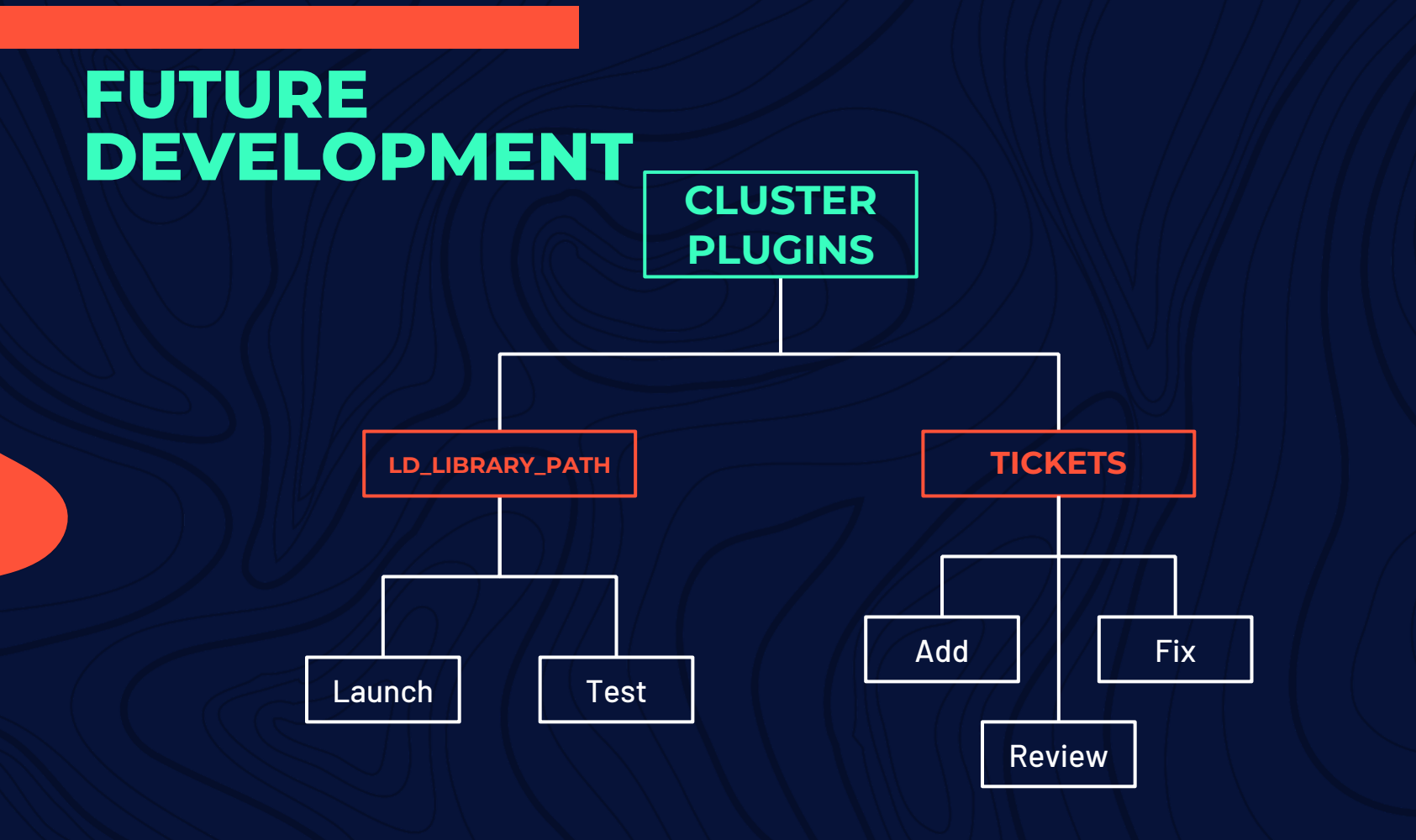

# **THANKS**

### Do you have any questions?

CREDITS: This presentation template was created by [Slidesgo](http://bit.ly/2Tynxth), including icons by [Flaticon](http://bit.ly/2TyoMsr), and infographics & images by [Freepik](http://bit.ly/2TtBDfr)